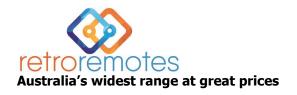

## REMOTE CODING INSTRUCTIONS

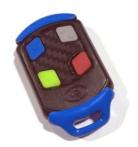

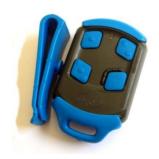

# **CENTSYS NOVA**

### **CODING VIA A RECEIVER**

- 1. Open the receiver unit, and WITH POWER ON, bridge the "Learn" jumper.
- 2. The red LED will now illuminate
- 3. Press the required button on the transmitter. The red LED will flash once, indicating that the button has been learned.
- 4. If further buttons are to be memorized, repeat from step 3. If not, remove the bridge from the "Learn" jumper. The system is now ready for use.

#### **DELETING REMOTES**

- a. Link jumper J1 or J2.
- b. The red LED will flash 11 times. Removing the link during this time will cancel the erase operation.
- c. After 11 flashes, the red LED will remain on. Removing the link now will completely erase the memory.

#### **CODING VIA EVO MENU**

Press Center button for 2 seconds to enter programming Press Bottom button to scroll down to remotes Press Centre button four times.

**NEW REMOTE** – press the button you want to work the device for 1 second. Device accepts the new code with a been

Press the Round Exit button 3 times to escape.

### **CODING VIA A VOYAGER RECEIVER**

a. Press any button on the master remote for at least ten flashes of the red LED.

If the receiver is not visible, count at least ten seconds. After at least ten seconds, release the button. (The receiver will not enter learn mode if the button is pressed for more than 20 seconds.) The receiver is now in learn mode, and will remain so for ten seconds. The red LED will remain on during this time.

- b. Any Nova button pressed during this time will be learned into memory. Each time a button is pressed, the learn time is extended for another ten seconds.
- c. Ten seconds after the last button is pressed, the red LED will turn off, indicating that the receiver has exited learn mode.

# **CODING VIA TURBO ROTARY DIALS**

Using the function dial select remotes & on the settings dial select Tx TRG for full opening & closing or Tx Ped for pedestrian mode

Press the pushbutton located between the dials & to the right.

Press the button on the **NEW REMOTE** you want to activate the device Reset dials to run.

#### **LOST MASTER REMOTE?**

- a. The master remote can be identified by looking at the red LED when pressing any button on the master remote. The red LED will give one long flash and then one short flash when the master remote is used.
- b. If the master remote is lost, the only way to add more remotes is to first erase the memory, and then add a new master all remotes will cease working & need re-learning